### Amplify.

# Welcome to Amplify Science!

This site contains supporting resources designed for the Los Angeles Unified School District Amplify Science adoption for grades TK-8.

All LAUSD schools have access to Amplify Science resources at this time.

Click here for Remote Learning Resources for Amplify Science

Click here to go back to the LAUSD homepage.

Click the button below to preview the digital Teacher's Guide, and check back for exciting updates to this site!

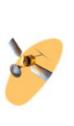

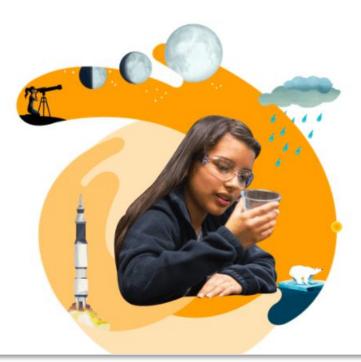

https://amplify.com/lausd-science/

### Use two windows for today's webinar

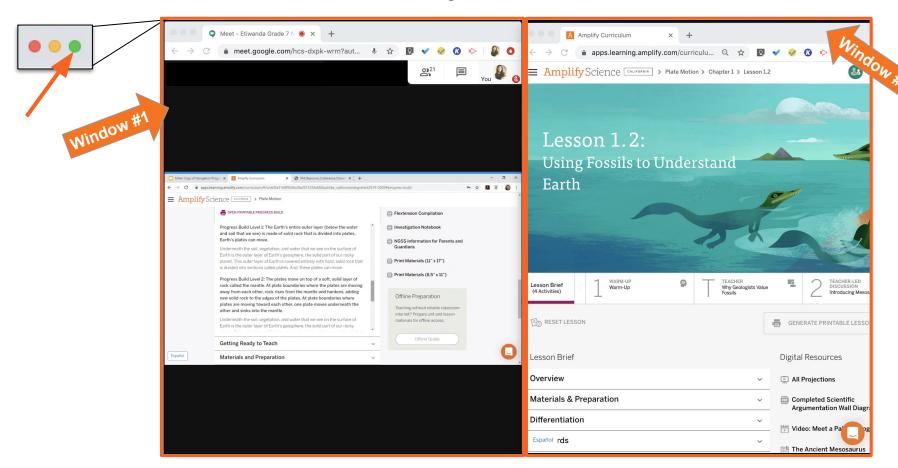

**Do Now:** Please use the chat to self-reflect on your ability to navigate the Amplify Science curriculum (1= very uncomfortable to 5 = very comfortable).

# **Amplify** Science

# Unit Internalization With @Home Resources

Deep-dive and strengthening workshop Metabolism, Grade 6

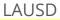

11/x/2020 Presented by Your Name In a new tab, please log in to your Amplify Science account through Schoology.

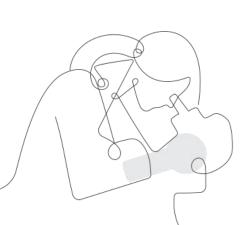

## Norms: Establishing a Culture of Learners

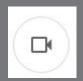

- Please keep your camera on, if possible.
- Take some time to orient yourself to the platform
  - "where's the chat box? what are these squares at the top of my screen?, where's the mute button?"

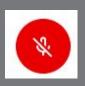

Mute your microphone to reduce background noise unless sharing with the group

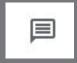

 The chat box is available for posting questions or responses to during the training

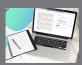

Make sure you have a note-catcher present

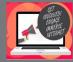

Be an active participant - chat, ask questions, discuss, share!

## Workshop goals

By the end of this workshop, you will be able to:

- Leverage your understanding of your upcoming unit to make instructional decisions about remote learning using the Amplify Science@Home resources.
- Develop a multi-day plan for using @Home resources within your class schedule and instructional format.

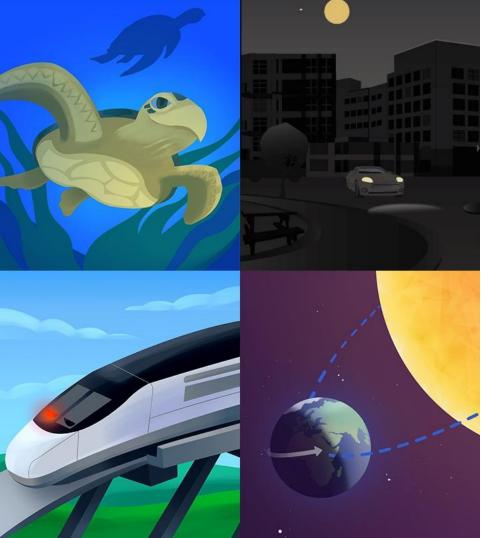

## Plan for the day

- Framing the day
- Amplify Science
   Instructional Materials
- Unit Internalization
- Planning to teach using
   @Home resources
- Reflection and closing

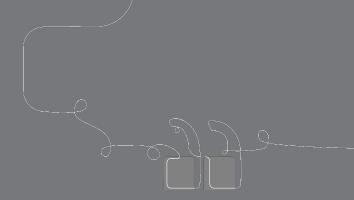

# Questions?

Amplify.

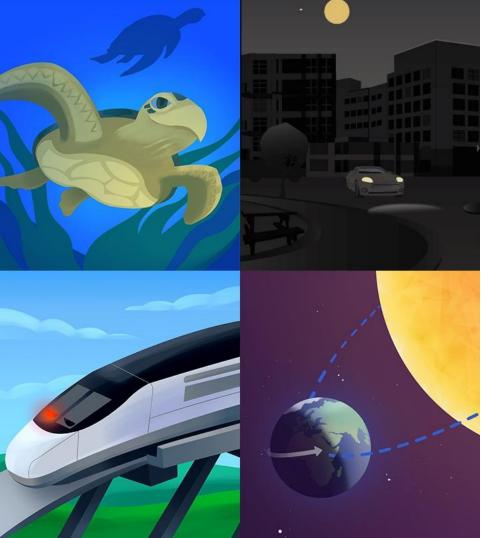

## Plan for the day

- Framing the day
- Amplify Science Instructional Materials
- Unit Internalization
- Planning to teach using
   @Home resources
- Reflection and closing

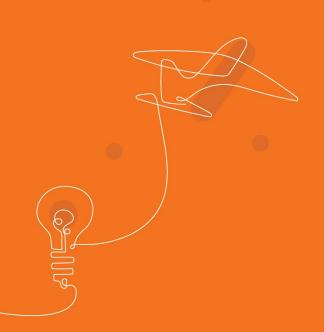

# Revisiting the Amplify Science approach

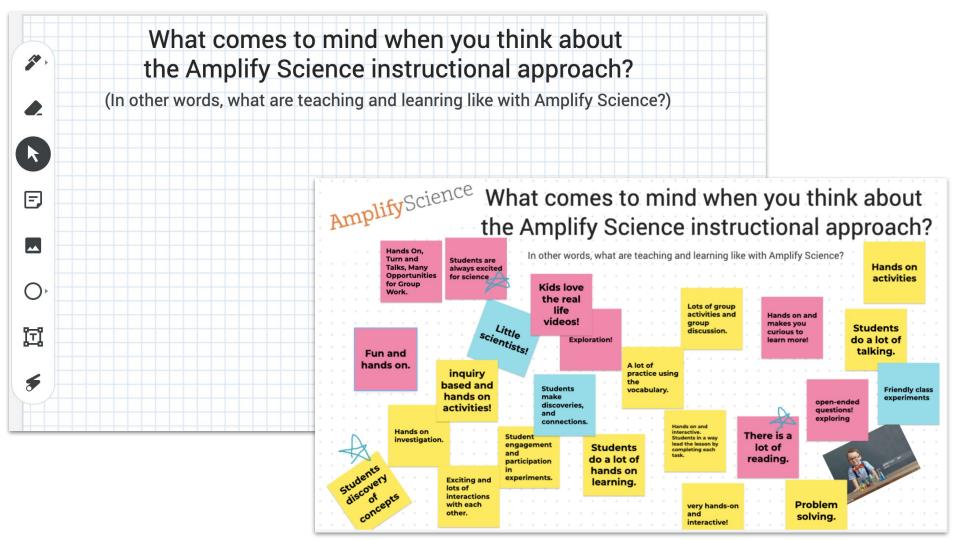

## Amplify Science Instructional Approach

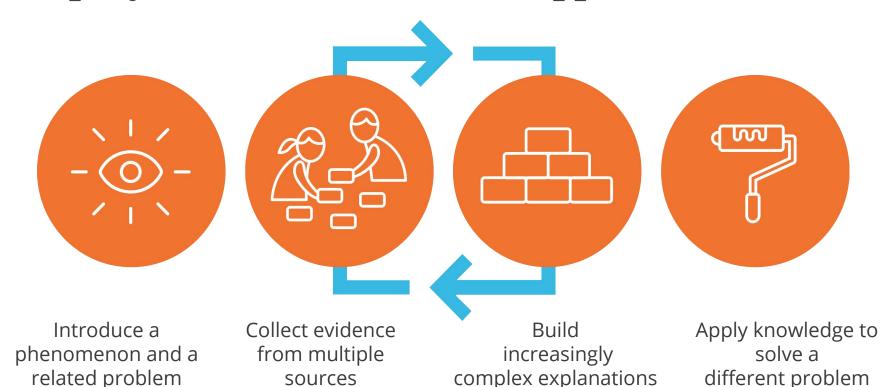

## Multimodal, phenomenon-based learning

In each Amplify Science unit, students embody the role of a scientist or engineer to figure out phenomena.

They gather evidence from multiple sources, using multiple modalities.

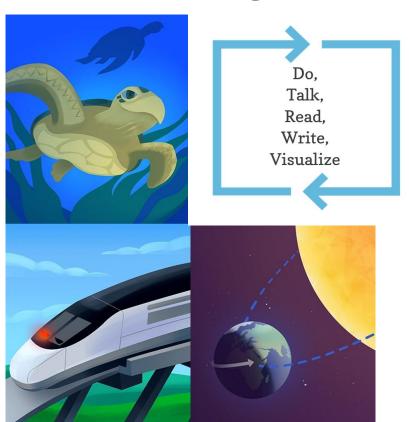

### Middle school course curriculum structure

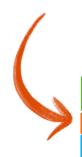

#### Integrated model\*

#### Grade 6

- Launch: Microbiome
- Metabolism
- Engineering Internship:
   Metabolism
- · Traits and Reproduction
- Thermal Energy
- Ocean, Atmosphere, and Climate
- Weather Patterns
- · Earth's Changing Climate
- Engineering Internship:
   Earth's Changing Climate

#### Grade 7

- Launch: Geology on Mars
- · Plate Motion
- Engineering Internship:
   Plate Motion
- · Rock Transformations
- Phase Change
- Engineering Internship:
   Phase Change
- · Chemical Reactions
- · Populations and Resources
- Matter and Energy in Ecosystems

#### Grade 8

- Launch: Harnessing Human Energy
- Force and Motion
- Engineering Internship:
   Force and Motion
- · Magnetic Fields
- · Light Waves
- · Earth, Moon, and Sun
- Natural Selection
- Engineering Internship:
   Natural Selection
- · Evolutionary History

#### Launch units

- First unit
- 11 lessons

### Core units

- Majority of units
- 19 lessons

# Engineering Internships

- Two per year
- 10 lessons

**Amplify**Science

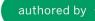

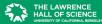

All curriculum materials ©2016 The Regents of the University of California. © 2018 Amplify Education, Inc. All trademarks and copyrights are the property of Amplify or its licensors

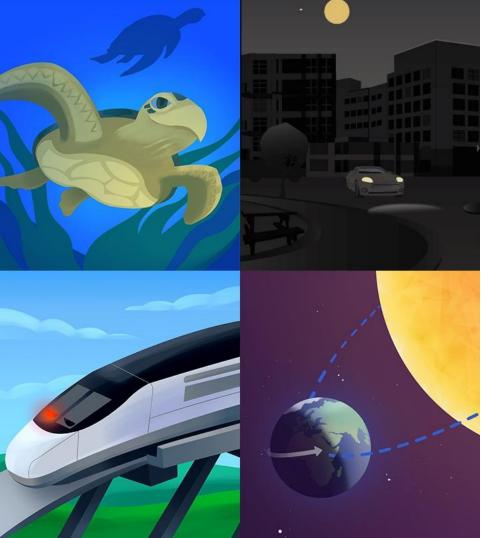

## Plan for the day

- Framing the day
- Amplify Science Instructional Materials
- Unit Internalization
- Planning to teach using
   @Home resources
- Reflection and closing

## Amplify Science @Home Curriculum

## AmplifyScience@Home

- Built for a variety of instructional formats
- Digital and print-based options
- No materials required
- Available in English and Spanish (student and family materials)
- Accessible on the Amplify
   Science Program Hub

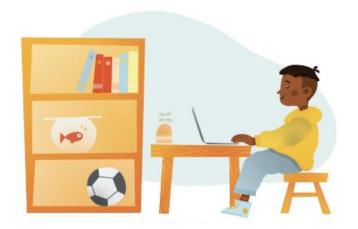

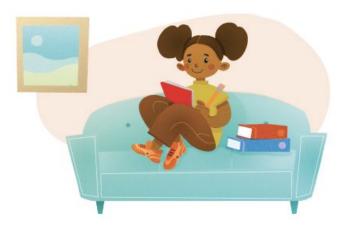

## AmplifyScience@Home

### Two different options:

### @Home Units

 Packet or slide deck versions of Amplify Science units condensed by about 50%

### @Home Videos

Video playlists of Amplify
 Science lessons, taught by real
 Amplify Science teachers

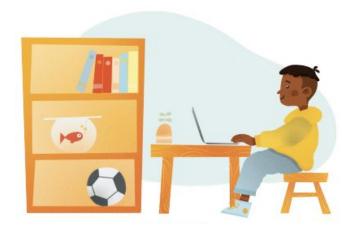

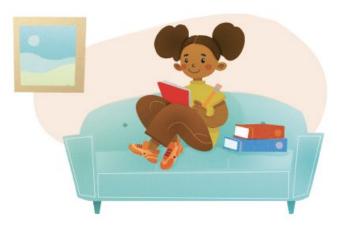

# Amplify Science @Home Curriculum

You have access to the Metabolism @Home Unit.

The Metabolism @Home Unit has **14 lessons**. Each lesson is written to be **30 minutes** long.

#### Metabolism@Home Unit resources

- · Teacher Overview (PDF, Google) and Lesson Index
- Family Overview (PDF, Google) To come: Spanish versions of this and all student materials
- @Home Slides compilation (PDF, Google)
- @Home Packet compilation (PDF, Google)
- @Home Student Sheets Compilation (PDF, Google) Note: Either Students Sheets or student
  access to their Amplify account is required when using @Home Slides.
- Individual @Home Lesson materials (see table below)

| Paper o | ption    | Print-based option                      | Digital option                                                            | Digital opti |
|---------|----------|-----------------------------------------|---------------------------------------------------------------------------|--------------|
|         | Lesson 1 | Packet (PDF, Google)  - Spanish to come | Slides (PDF, Google) + Student Sheets (Google) - Spanish to come          | Jigi         |
|         | Lesson 2 | Packet (PDF, Google)  - Spanish to come | Slides (PDF, Google) + Student Sheets (Google) - Spanish to come          |              |
|         | Lesson 3 | Packet (PDF, Google)  - Spanish to come | Slides (PDF, Google) + Student Sheets (Google) - Spanish to come          |              |
|         | Lesson 4 | Packet (PDF, Google)  - Spanish to come | Slides (PDF, Google) + Student Sheets (Google) - Spanish to come          |              |
|         | Lesson 5 | Packet (PDF, Google)  - Spanish to come | Slides (PDF, Google) +<br>Student Sheets (Google)<br>-<br>Spanish to come |              |

# Amplify Science @Home Curriculum

You have access to the Metabolism @Home Videos.

There are 16 @Home Videos for the Metabolism unit. This covers all lessons expect for the assessment lessons (1.1, 2.5, and 4.4). The video playlists on YouTube teach the standard Amplify Science Lessons.

#### Metabolism@Home Video playlists

Note: Assessment lessons are not included. Spanish videos to come.

#### Instructions:

 The @Home Videos are separate from the @Home Units. The lessons listed below correspond with the lessons in the full version of Amplify Science. Each lesson is linked to a playlist of recorded versions of the activities that make up that lesson, which you can share with your students

#### Chapter 1

- Lesson 1.2
- Lesson 1.3

#### Chapter 2

- Lesson 2.1
- Lesson 2.2
- Lesson 2.3
- Lesson 2.4
- Lesson 2.6
- Lesson 2.7

#### Chapter 3

- Lesson 3.1
- Lesson 3.2
- Lesson 3.3
- Lesson 3.4
- Lesson 3.5

#### Chapter 4

- Lesson 4.1
- Lesson 4.2
- Lesson 4.3

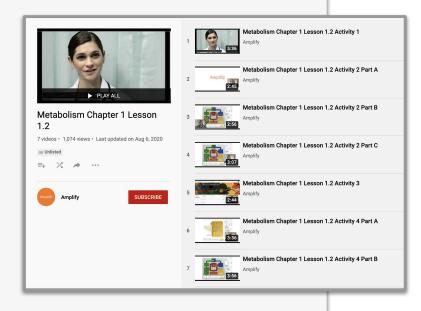

### Accessing Amplify Science@Home

### Amplify Science Program Hub

- New site containing Amplify Science@Home and additional PL resources
- Accessible via the Global Navigation menu

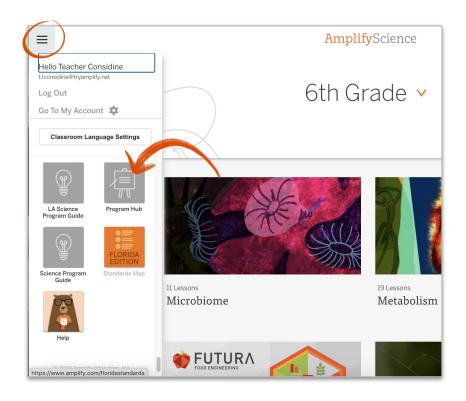

## Standard Amplify Science Curriculum

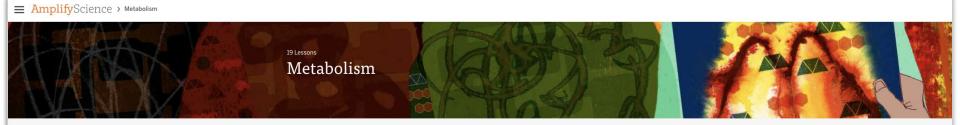

# Standard Amplify Science Curriculum

The Metabolism unit has 19 lessons across 4 chapters. Each lesson is written to be 45 minutes long.

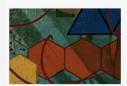

JUMP DOWN TO UNIT GUIDE

Chapter 1: Molecules Needed by the Cells

3 Lessons

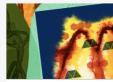

Chapter 2: Body Systems

7 Lessons

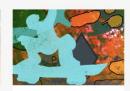

GENERATE PRINTABLE TEACHER'S

Chapter 3: Cellular Respiration

5 Lessons

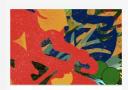

Chapter 4: Metabolism and Athletic Performance

4 Lessons

Skip slide if modeling live on the platform.

# Standard Amplify Science Curriculum

On the standard Amplify Science platform you will find all of your key documents for planning for the unit.

We will be using many of these in today's workshop.

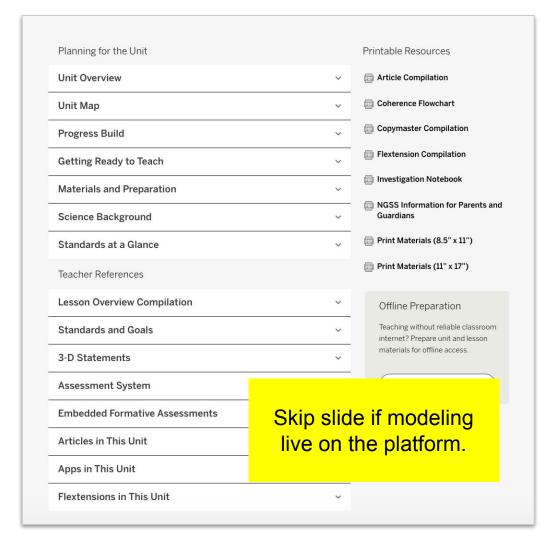

# Standard Amplify Science Curriculum

On the standard Amplify Science platform you will find key lesson level information.

We will be navigating to lessons during today's workshop in order to better plan for collecting evidence of student learning in order to plan to meet the needs of diverse learners.

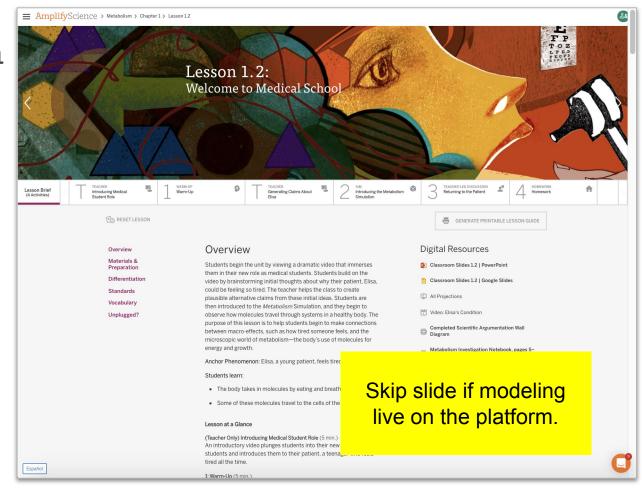

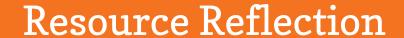

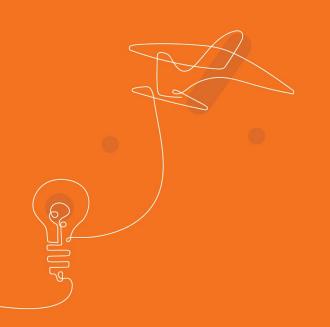

Which resources have you been using or do you plan to use?

- Standard Amplify ScienceCurriculum
- @Home Units
- @Home Videos

How do these resources meet your needs for remote teaching?

How does this resource meet the needs of your students in remote learning?

Which Amplify Science resources have you been using or do you plan to use?

How is instruction going with this resource?

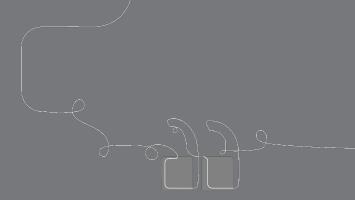

# Questions?

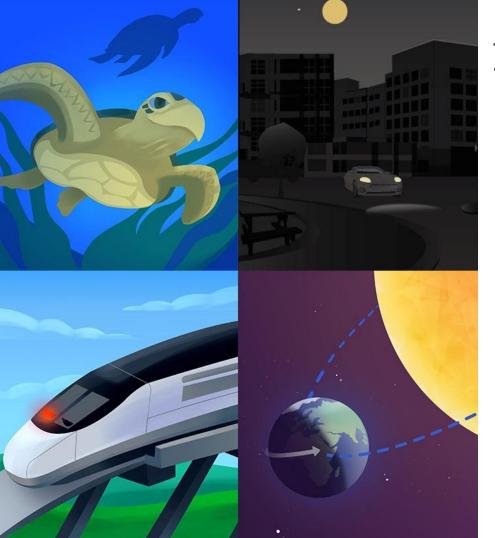

## Plan for the day

- Framing the day
- Amplify Science
   Instructional Materials
- Unit Internalization
- Planning to teach using
   @Home resources
- Reflection and closing

### Part 1: Unit-level Internalization

### Unit Guide Resources

| Planning for the Unit          | Printable Resources                                                   |
|--------------------------------|-----------------------------------------------------------------------|
| Unit Overview                  | √                                                                     |
| Unit Map                       | Coherence Flowchart                                                   |
| Progress Build                 | Copymaster Compilation                                                |
| Getting Ready to Teach         | Flextension Compilation                                               |
| Materials and Preparation      | Investigation Notebook                                                |
| Science Background             | ✓ MGSS Information for Parents an<br>Guardians                        |
| Standards at a Glance          | Print Materials (8.5" x 11")                                          |
| Teacher References             | Print Materials (11" x 17")                                           |
| Lesson Overview Compilation    | Offline Preparation                                                   |
| Standards and Goals            | Teaching without reliable classroom internet? Prepare unit and lesson |
| 3-D Statements                 | materials for offline access.                                         |
| Assessment System              | ✓ Offline Guide                                                       |
| Embedded Formative Assessments | ·                                                                     |
| Articles in This Unit          | V                                                                     |
| Apps in This Unit              | V                                                                     |
| Flextensions in This Unit      | ~                                                                     |

#### Unit Guide resources

Once a unit is selected, select JUMP DOWN TO UNIT GUIDE in order to access all unit-level resources in an Amplify Science unit.

#### Planning for the unit

| Unit Overview             | Describes what's in each unit, the rationale, and how students learn across chapters                                                                                                    |  |
|---------------------------|----------------------------------------------------------------------------------------------------|--|
| Unit Map                  | Provides an overview of what students figure out in each chapter, and how they figure it out                                                                                                    |  |
| Progress Build            | Explains the learning progression of ideas students figure out in the unit                                                                                                    |  |
| Getting Ready to Teach    | Provides tips for effectively preparing to teach and teaching the unit in your classroom                                                                                                    |  |
| Materials and Preparation | Lists materials included in the unit's kit, items to be provided by the teacher, and briefly outlines preparation requirements for each lesson                                                                                                    |  |
| Science Background        | Adult-level primer on the science content students figure out in the unit                                                                                                    |  |
| Standards at a Glance     | Lists Next Generation Science Standards (NGSS) (Performance Expectations, Science and Engineering Practices, Disciplinary Core Ideas, and Crosscutting Concepts), Common Core State Standards for English Language Arts, and Common Core State Standards for Mathematics |  |

#### Teacher references

| Lesson Overview<br>Compilation    | Lesson Overview of each lesson in the unit, including lesson summary, activity purposes, and timing                                                                                                    |
|-----------------------------------|----------------------------------------------------------------------------------------------------|
| Standards and Goals               | Lists NGSS (Science and Engineering Practices, Disciplinary Core Ideas, and Crosscutting Concepts) and CCSS (English Language Arts and Mathematics) in the unit, explains how the standards are reached |
| 3-D Statements                    | Describes 3-D learning across the unit, chapters, and in individual lessons                                                                                                    |
| Assessment System                 | Describes components of the Amplify Science Assessment System, identifies each 3-D assessment opportunity in the unit                                                                                   |
| Embedded Formative<br>Assessments | Includes full text of formative assessments in the unit                                                                                                    |
| Books in This Unit                | Summarizes each unit text and explains how the text supports instruction                                                                                                    |
| Apps in This Unit                 | Outlines functionality of digital tools and how students use them (in grades 2-5)                                                                                                    |

| Copymaster Compilation       | Compilation of all copymasters for the teacher to print and copy throughout the unit                  |
|------------------------------|----------------------------------------------------------------------------------------------------|
| Investigation Notebook       | Digital version of the Investigation Notebook, for copying and projecting                             |
| Multi-Language Glossary      | Glossary of unit vocabulary in multiple languages                                                     |
| Print Materials (8.5" x 11") | Digital compilation of printed cards (i.e. vocabulary cards, student card sets) provided in the kit   |
| Print Materials (11" x 17")  | Digital compilation of printed Unit Question, Chapter Questions, and Key Concepts provided in the kit |

### Page 1

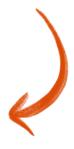

Amplify.

### Unit Map

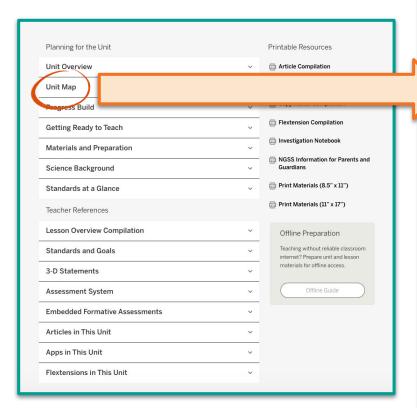

#### Metabolism

Planning for the Unit

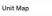

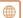

#### Unit Map

#### What is causing Elisa, a young patient, to feel tired all the time?

Through inhabiting the role of medical students in a hospital, students are able to draw the connections between the large-scale, macro-level experiences of the body and the micro-level processes that make the body function as they first diagnose a patient and then analyze the metabolism of world-class athletes. They uncover how body systems work together to bring molecules from food and air to the trillions of cells in the human body.

#### Chapter 1: Why does Elisa feel tired all the time?

Students figure out: Elisa feels tired because her cells aren't getting the molecules they need from food and air, which are necessary for her cells to function, grow, and repair.

How they figure it out: They make observations in the Simulation and read a short article to discover which molecules are taken in by the cells.

#### Chapter 2: What is happening in Elisa's body that could be preventing molecules from getting to her cells?

Students figure out: Elisa's cells are getting enough oxygen and amino acids, but not enough glucose. Her digestive system should break down starch molecules into glucose molecules, which are small enough to get into cells, and her circulator y system should deliver the glucose to cells. Students diagnose Elisa with diabetes.

How they figure it out: They explore several medical conditions with the Sim and through text. They conduct a handson investigation and participate in a Classroom Body Systems Model. They explain how diabetes affects Elisa's body systems and the molecules that get to her cells.

#### Chapter 3: How do molecules in the cells of the body release energy?

Students figure out: Elisa feels tired because her cells need both glucose and oxygen to release energy, in a process called cellular respiration.

How they figure it out: They explore the effects of activity on their own bodies, observe a chemical reaction that represents a model of cellular respiration, read an article, and conduct additional investigations in the Simulation.

### Chapter 4: Students apply what they learn to a new question—How did the athlete increase his cellular respiration and improve his performance?

Students consider cellular respiration in the context of high-performance athletes, and read an article about a controversial practice called blood doping, which is used to enhance athletic performance. Jordan Jones finished 35th in a competitive bike race last year and 1st in a similar race this year. Was he blood doping? Students consider alternative claims and review the available evidence to make an argument. They engage in oral argumentation in a student-led discourse routine called a Science Seminar and then individually write their final arguments.

Page 2

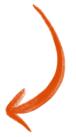

| Unit title: Metabolism                                                                 |                                   |  |  |  |  |
|----------------------------------------------------------------------------------------|-----------------------------------|--|--|--|--|
| What is the phenomenon students are investigating in your unit?                        |                                   |  |  |  |  |
| What is causing Elisa, a young patient in the hospital, to feel tired all of the time? |                                   |  |  |  |  |
| Unit Question:                                                                         | Student role:<br>Medical students |  |  |  |  |
| By the end of the unit, students figure out                                            |                                   |  |  |  |  |
| What science ideas do students need to figure out in order to explain the p            | phenomenon?                       |  |  |  |  |

Page 7

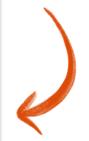

Amplify.

### **Guided Unit Internalization**

Part 1: Unit-level internalization

Unit title: Metabolism

What is the phenomenon students are investigating in your unit?

What is causing Elisa, a young patient in the hospital, to feel tired all of the time?

Unit Question:

Medical students

Student role:

By the end of the unit, students figure out ...

What science ideas do students need to figure out in order to explain the phenomenon?

Page 7

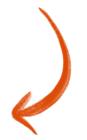

### Lesson Overview Compilation

© The Regents of the University of California

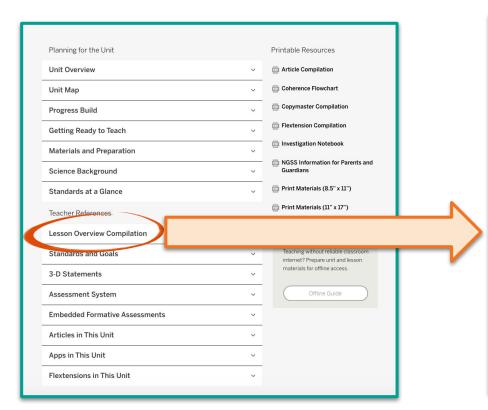

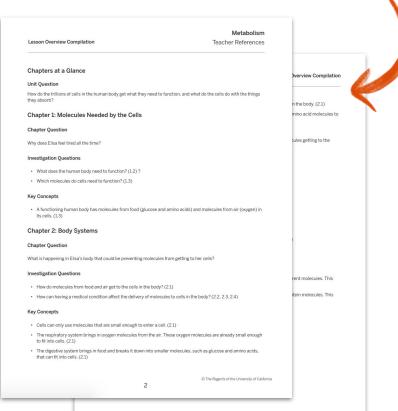

### Guided Unit Internalization

Part 1: Unit-level internalization

Unit title: Metabolism

What is the phenomenon students are investigating in your unit?

What is causing Elisa, a young patient in the hospital, to feel tired all of the time?

#### Unit Question:

How do the trillions of cells in the human body get what they need to function, and what do the cells do with the things they absorb?

Student role: Medical students

By the end of the unit, students figure out ...

What science ideas do students need to figure out in order to explain the phenomenon?

Page 7

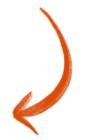

### Page 2

### Unit Map

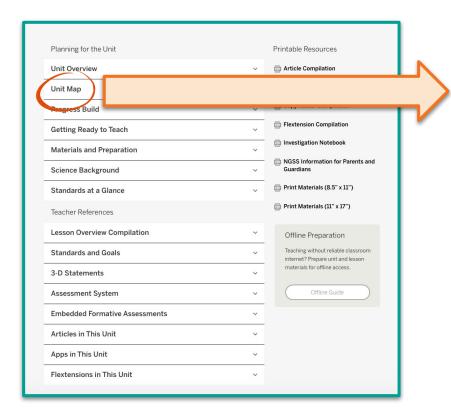

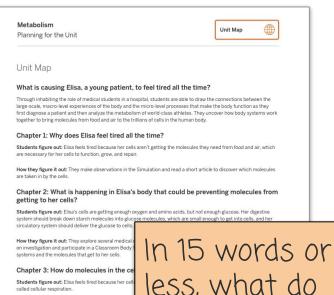

How they figure it out: They explore the effects of act

represents a model of cellular respiration, read an arti

Chapter 4: Students apply what they lincrease his cellular respiration and im

Students consider cellular respiration in the context of controversial practice called blood doping, which is us

in a competitive bike race last year and 1st in a similar alternative claims and review the available evidence to student-led discourse routine called a Science Semin In 15 words or less, what do students figure out by the end of the unit?

#### Guided Unit Internalization

Part 1: Unit-level internalization

Unit title: Metabolism

What is the phenomenon students are investigating in your unit?

How can we make a mixture separate? How can we make unmixable substances mix instead of separating into layers in a salad dressing?

#### **Unit Question:**

How do the trillions of cells in the human body get what they need to function, and what do the cells do with the things they absorb?

Student role:

Food scientists

By the end of the unit, students figure out ...

Elisa's diabetes causes her cells not to get glucose, so they can't release energy.

What science ideas do students need to figure out in order to explain the phenomenon?

Page 7

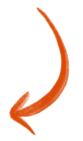

## Progress Build

#### Pages 5-6

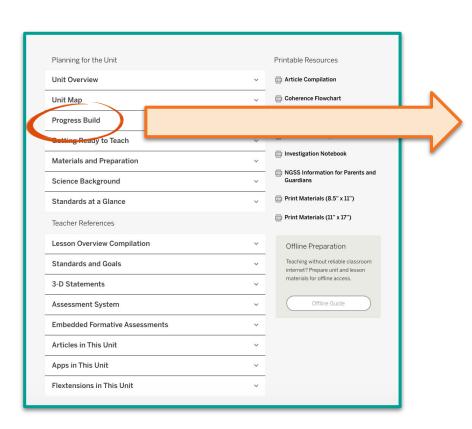

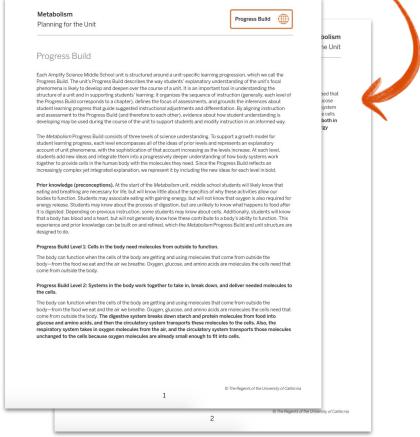

#### Guided Unit Internalization

Part 1: Unit-level internalization

Unit title: Metabolism

#### What is the phenomenon students are investigating in your unit?

How can we make a mixture separate? How can we make unmixable substances mix instead of separating into layers in a salad dressing?

#### Unit Question:

How do the trillions of cells in the human body get what they need to function, and what do the cells do with the things they absorb?

#### Student role:

Food scientists

#### By the end of the unit, students figure out ...

Elisa's diabetes causes her cells not to get glucose, so they can't release energy

#### What science ideas do students need to figure out in order to explain the phenomenon?

Cells in the body need molecules from outside to function. Systems in the body work together to take in, break down, and deliver needed molecules to the cells. Cells can use these molecules to release energy for the body to function.

Page 7

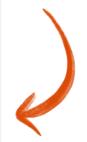

Amplify.

# **Unit Level** *Think - Type - Discuss*

Share something you're excited about in teaching this unit to your students.

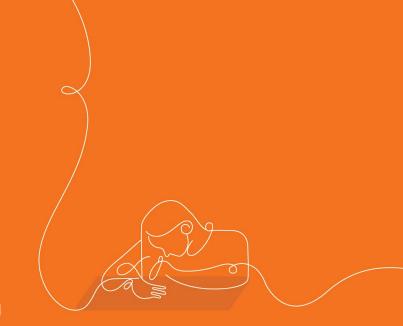

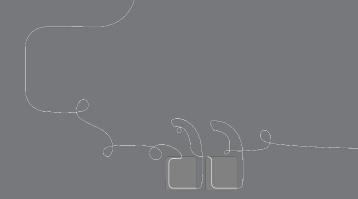

## Questions?

## Part 2: Chapter-level Internalization

#### Part 2: Chapter-level internalization

**Directions:** Complete the table below. If you plan to teach using the @Home Units, use the Teacher Overview. If you plan to teach using the @Home Videos, navigate to the Coherence Flowcharts in the Unit Guide.

| Chapter Question:                                        |                                                                                                 |
|----------------------------------------------------------|-------------------------------------------------------------------------------------------------|
| What key concepts do students construct in this chapter? | How do students apply the key concepts to answer the Chapter Question? To solve the phenomenon? |

### Unit Level Documents

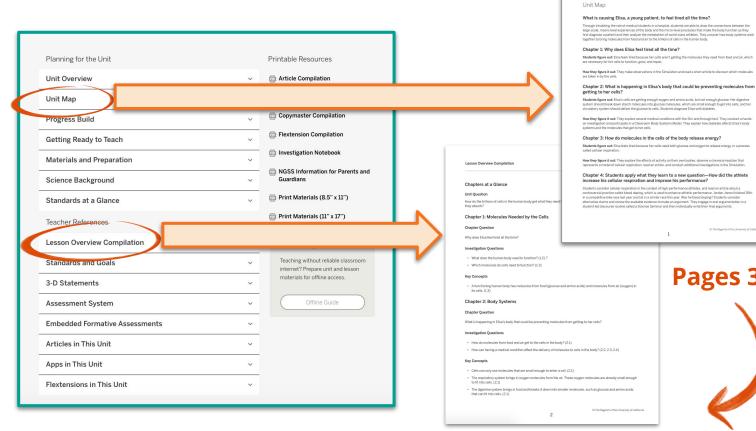

Page 2

Unit Map

Pages 3-4

Metabolism

Planning for the Unit

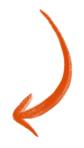

#### Part 2: Chapter-level internalization

**Directions:** Complete the table below. If you plan to teach using the @Home Units, use the Teacher Overview. If you plan to teach using the @Home Videos, navigate to the Coherence Flowcharts in the Unit Guide.

#### **Chapter Question:**

Why does Elisa feel tired all the time?

#### What key concepts do students construct in this chapter?

 A functioning human body has molecules from food (glucose and amino acids) and molecules from air (oxygen) in its cells. (1.3) How do students apply the key concepts to answer the Chapter Question? To solve the phenomenon?

Elisa feels tired because her cells aren't getting the molecules they need from food and air, which are necessary for her cells to function, grow, and repair.

# **Chapter Level** *Think - Type - Discuss*

What new scientific understandings do your students need to construct in the chapter to support them in figuring out the unit phenomenon?

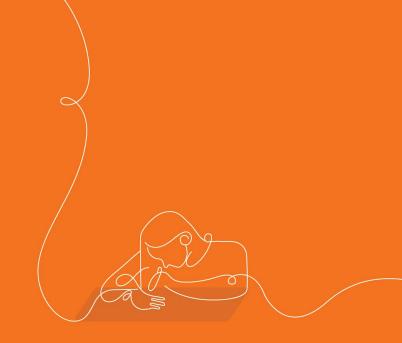

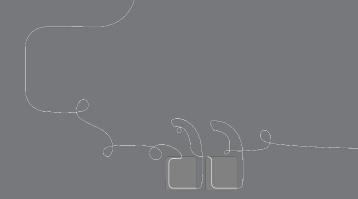

## Questions?

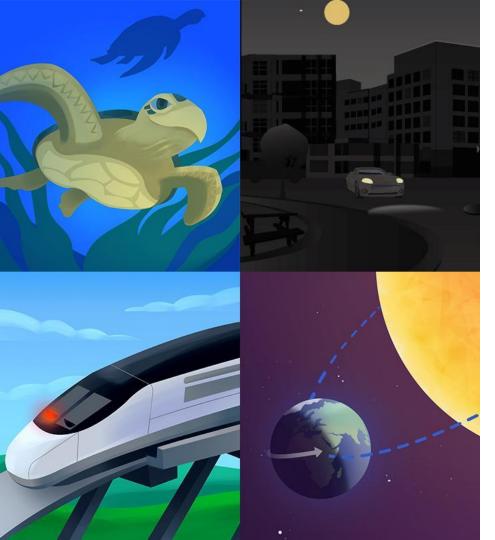

## Plan for the day

- Framing the day
- Amplify Science
   Instructional Materials
- Unit Internalization
- Planning to teach using @Home resources
- Reflection and closing

## Part 3: Lesson-level Internalization

#### **Key Activities**

- Introducing the Metabolism Unit: Students are introduced to the unit problem and their
  role as medical students. They consider their initial ideas about why their patient Elisa
  is feeling tired all the time, and are introduced to the claims they will be investigating.
- Do: Students are introduced to the Metabolism Simulation (Sim) and observe what
  happens to molecules the body is taking in. Students using @Home Slides use the Sim,
  while students using @Home packets observe a video of a Sim investigation.
- Reflect: Students consider whether they have any new ideas about the claims.

#### Ideas for synchronous or in-person instruction

Before meeting, have students watch the introductory video. While meeting, have students share their initial ideas about Elisa's condition, then introduce the Sim. You can either have students complete the Sim investigation individually, then share observations as a class, or have students observe and record as you show the Sim. If you are meeting in person with students who don't have digital access at home, take the opportunity to have them complete the Sim investigation in class (as in *Metabolism*, Lesson 1.2, Activity 2).

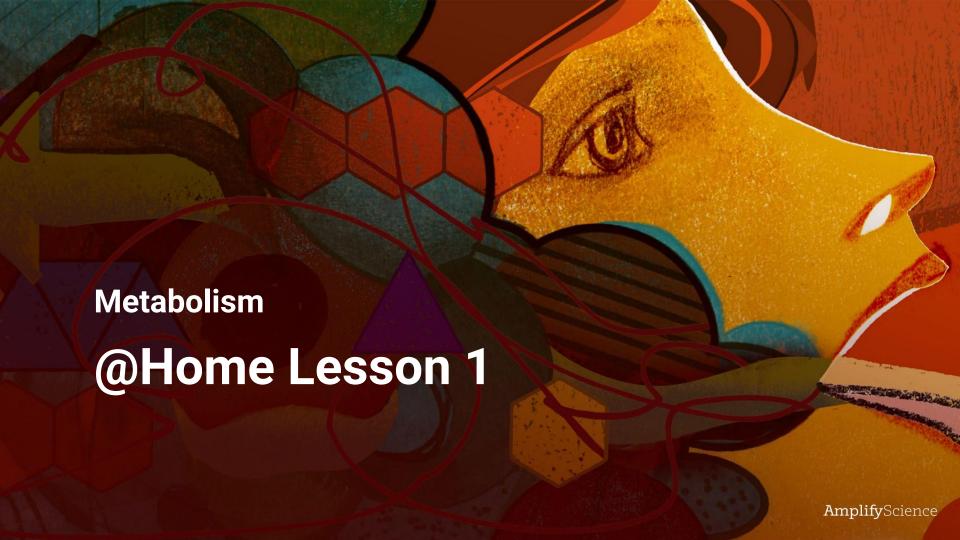

Today, we will begin a new unit called *Metabolism*.

We will begin by watching a video that introduces you to the problem you will solve in this unit and your new role as **medical students**.

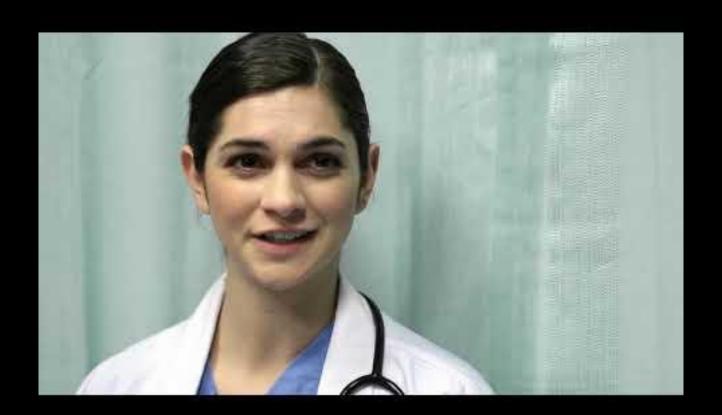

Think about this question.

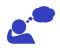

Why do you think your new patient, Elisa, is feeling tired all the time?

#### Claims

Elisa is feeling tired because she:

- is not getting enough sleep.
- is not eating enough food or not eating the right foods.
- has a medical condition.

You probably thought of some of these ideas.

These are possible claims. As medical students, you will investigate these claims to try to explain why Elisa's body isn't functioning properly.

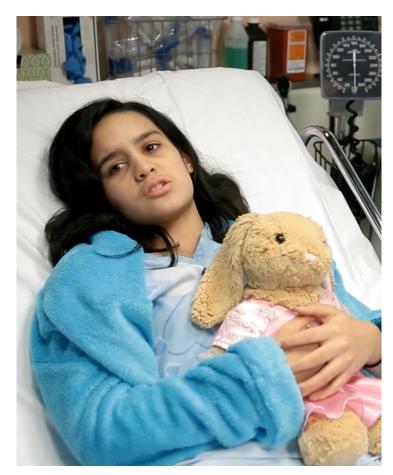

To figure out why Elisa feels so tired, we will first think about healthy bodies.

What are some things you know the human body needs to function?

#### **Key Activities**

- Introducing the Metabolism Unit: Students are introduced to the unit problem and their
  role as medical students. They consider their initial ideas about why their patient Elisa
  is feeling tired all the time, and are introduced to the claims they will be investigating.
- Do: Students are introduced to the Metabolism Simulation (Sim) and observe what
  happens to molecules the body is taking in. Students using @Home Slides use the Sim,
  while students using @Home packets observe a video of a Sim investigation.
- Reflect: Students consider whether they have any new ideas about the claims.

#### Ideas for synchronous or in-person instruction

Before meeting, have students watch the introductory video. While meeting, have students share their initial ideas about Elisa's condition, then introduce the Sim. You can either have students complete the Sim investigation individually, then share observations as a class, or have students observe and record as you show the Sim. If you are meeting in person with students who don't have digital access at home, take the opportunity to have them complete the Sim investigation in class (as in *Metabolism*, Lesson 1.2, Activity 2).

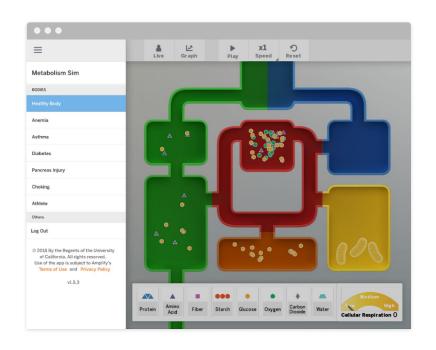

A lot of things that happen in the human body are hidden or too small to directly observe. We will use the Metabolism Simulation to help us learn more about how human body systems function.

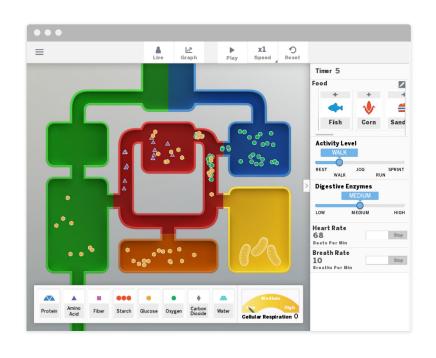

The Metabolism Sim is a scientific model that simulates many things that happen inside the human body.

Next you will watch a video about how to use the Sim.

You can also stop the body's heart

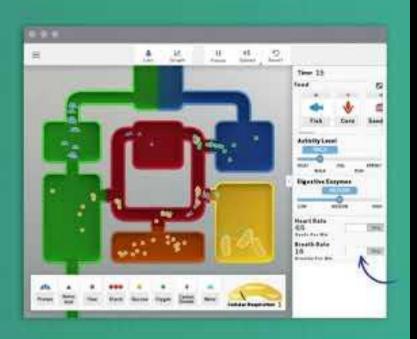

Check with your teacher about how you will access Sims and other digital tools in this @Home Unit.

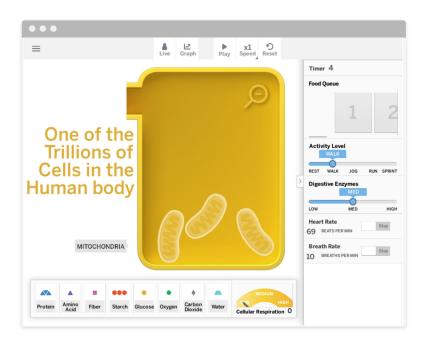

Think about this question.

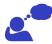

Which **molecules** enter the cell?

There are certain things we already know the human body needs to function. Two important things the human body needs to survive are **food** and **air.** 

As you explore the *Metabolism* Sim, you will watch what happens to the food and air that enter this healthy Simulation body.

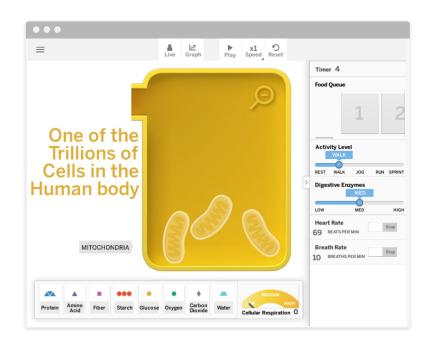

One thing you will observe is what is happening in the **cells** of the body. We know that our bodies are made of **trillions of cells**.

The Sim shows only one representative cell. We can learn about what all cells need by observing this cell in the Sim.

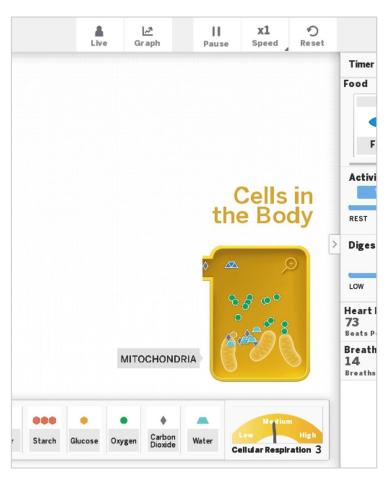

You will observe which molecules are entering the cell.

You can zoom into this cell by pressing on the cell and then on the magnifying glass.

| INGITIC.            | Date:                                                     | _ |
|---------------------|-----------------------------------------------------------|---|
|                     | Observing Molecules in the Sim                            |   |
|                     | <i>abolism</i> Simulation.<br>Y BODY from the menu.<br>E. |   |
| As you watch the Si | Sim investigation, record your observations:              |   |
| What happens to th  | the food and air that enter this healthy Simulation body? |   |
|                     |                                                           |   |
|                     |                                                           |   |
|                     |                                                           |   |
| Which molecules ar  | are entering the cell?                                    |   |
|                     |                                                           |   |
|                     |                                                           |   |
|                     |                                                           |   |
|                     |                                                           |   |
|                     |                                                           |   |
|                     |                                                           |   |
|                     |                                                           |   |
|                     |                                                           |   |
|                     |                                                           |   |
|                     |                                                           |   |
|                     |                                                           |   |
|                     | Metabolism @Home Lesson 1                                 |   |

# Go to the **Observing Molecules in the** Sim page.

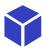

Use the <u>Sim</u> to observe and record what happens to the **food and air** that enter the body, and which **molecules** are entering the cells.

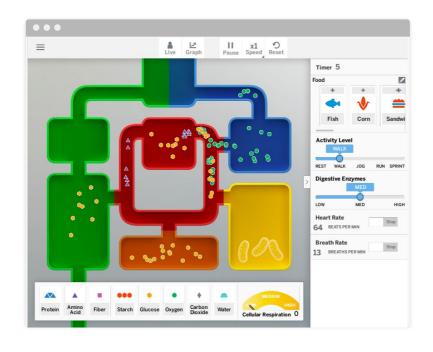

Think about this question.

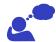

What did you notice happens to the **food and air** that enter this healthy Simulation body?

## You may have noticed that:

- air has oxygen molecules
- food breaks down into different molecules
- some molecules from food and air go into the yellow box representing one of the trillions of cells in the human body.

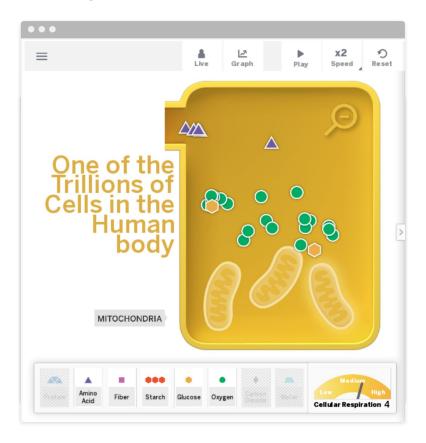

You probably noticed that these molecules enter the cell:

- glucose (from food)
- amino acids (from food)
- oxygen (from air)

#### **Key Activities**

- Introducing the Metabolism Unit: Students are introduced to the unit problem and their
  role as medical students. They consider their initial ideas about why their patient Elisa
  is feeling tired all the time, and are introduced to the claims they will be investigating.
- Do: Students are introduced to the Metabolism Simulation (Sim) and observe what
  happens to molecules the body is taking in. Students using @Home Slides use the Sim,
  while students using @Home packets observe a video of a Sim investigation.
- Reflect: Students consider whether they have any new ideas about the claims.

#### Ideas for synchronous or in-person instruction

Before meeting, have students watch the introductory video. While meeting, have students share their initial ideas about Elisa's condition, then introduce the Sim. You can either have students complete the Sim investigation individually, then share observations as a class, or have students observe and record as you show the Sim. If you are meeting in person with students who don't have digital access at home, take the opportunity to have them complete the Sim investigation in class (as in *Metabolism*, Lesson 1.2, Activity 2).

In the *Metabolism* unit we will be thinking about this question:

### **Unit Question**

How do the trillions of cells in the human body get what they need to function, and what do the cells do with the things they absorb? Investigating this Chapter Question will help us answer the Unit Question.

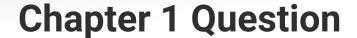

Why does Elisa feel tired all the time?

Here is an important word you will learn more about in this unit.

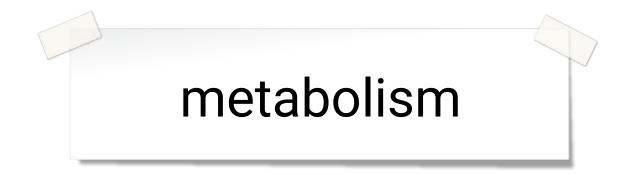

the body's use of molecules for energy and growth

In this lesson and throughout the unit you will need to access different pages such as the Glossary on the next slide. Check with your teacher about how you will access materials and complete and submit work in this @Home Unit.

#### Metabolism @Home Lesson 1

#### Metabolism Glossary

amino acids: molecules that are the building blocks of proteins aminoácidos: moléculas que son los componentes fundamentales de las proteínas

carbon dioxide: a molecule made of carbon and oxygen atoms dioxido de carbono: una molécula hecha de átomos de carbono y oxígeno

cellular respiration: the chemical reaction between oxygen and glucose that releases energy into cells

respiración celular: la reacción química entre oxígeno y glucosa que libera energía en las células

chemical reaction: a process in which atoms rearrange to form new substances reacción química; un proceso en el que los átomos se reorganizan para formar nuevas sustancias

circulatory system: the body system that transports molecules to and from all cells of the body sistema circulatorio: el sistema que transporta moléculas desde y hacia todas las células del cuerpo

claim: a proposed answer to a question about the natural world afirmación: una respuesta propuesta a una pregunta sobre el mundo natural

digestive system: the body system that takes in food and breaks it down sistema digestivo: el sistema del cuerpo que toma alimento por dentro y lo desintegra

energy: the ability to make things move or change energia: la capacidad de hacer que las cosas se muevan o cambien

evidence: information about the natural world that is used to support or go against (refute) a claim

evidencia: información sobre el mundo natural que se utiliza para respaldar o rechazar (refutar) una afirmación

glucose: a molecule that organisms can use to release energy, and that is made of carbon, hydrogen, and oxygen atoms

glucosa: una molécula que los organismos pueden usar para liberar energía y que está hecha de átomos de carbono, hidrógeno y oxígeno

metabolism: the body's use of molecules for energy and growth metabolismo: el uso de moléculas por el cuerpo para obtener energía y crecer

molecule: a group of atoms joined together in a particular way molécula: un grupo de átomos unidos de una manera particular

Metabolism @Home Lesson 1

d use to release a su alrededor y

de living things portantes dentro de

m

on dioxide óxido de carbono

connected together moléculas de

Metabolism @Home Lesson 1

Throughout the year, you can look up vocabulary words in the glossary to help you understand what they mean. You can find this in your student sheets or in the **Amplify Library**.

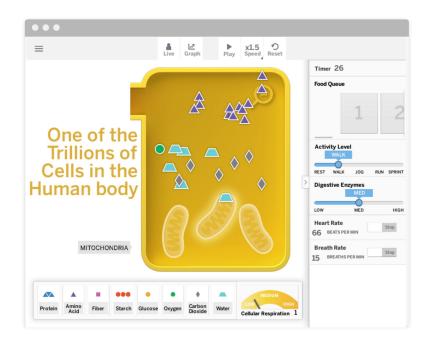

In the Sim, you observed that in a functioning, healthy body, certain molecules that come from food and air are transported into the body's cells.

#### Claims

Elisa is feeling tired because she:

- is not getting enough sleep.
- is not eating enough food or not eating the right foods.
- has a medical condition.

Remember the claims about why Elisa is feeling tired.

Do you have any **new insights** or **changes in thinking** about these claims
after observing the Sim?

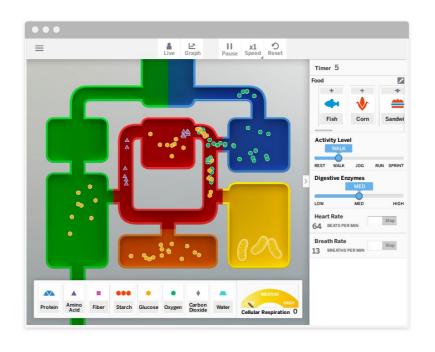

We will be investigating whether Elisa's problem is related to the molecules she is taking in from the environment and/or what is happening in the cells in her body.

In this unit, we will continue to learn more about how the **cells of the body** use these molecules for **energy and growth**, allowing the whole body to **function**.

Studying how these processes work in a healthy, functioning body will help us figure out what might be going on in Elisa's body.

# End of @Home Lesson

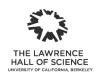

Amplify.

Published and Distributed by Amplify. www.amplify.com

#### **Key Activities**

- Introducing the Metabolism Unit: Students are introduced to the unit problem and their
  role as medical students. They consider their initial ideas about why their patient Elisa
  is feeling tired all the time, and are introduced to the claims they will be investigating.
- Do: Students are introduced to the Metabolism Simulation (Sim) and observe what happens to molecules the body is taking in. Students using @Home Slides use the Sim, while students using @Home packets observe a video of a Sim investigation.
- Reflect: Students consider whether they have any new ideas about the claims.

#### Ideas for synchronous or in-person instruction

Before meeting, have students watch the introductory video. While meeting, have students share their initial ideas about Elisa's condition, then introduce the Sim. You can either have students complete the Sim investigation individually, then share observations as a class, or have students observe and record as you show the Sim. If you are meeting in person with students who don't have digital access at home, take the opportunity to have them complete the Sim investigation in class (as in *Metabolism*, Lesson 1.2, Activity 2).

# Suggestions for Online Synchronous Time

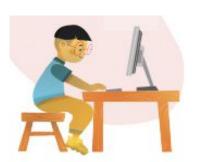

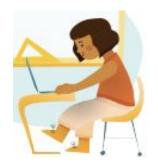

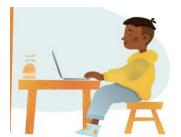

#### Online synchronous time

Online discussions: It's worthwhile to establish norms and routines for online discussions in science to ensure equity of voice, turn-taking, etc.

Digital tool demonstrations: You can share your screen and demonstrate, or invite your students to share their screen and think-aloud as they use a Simulation or other digital tool.

Interactive read-alouds: Screen share a digital book or article, and pause to ask questions and invite discussion as you would in the classroom.

**Shared Writing:** This is a great opportunity for a collaborative document that all your students can contribute to.

Co-constructed class charts: You can create digital charts, or create physical charts in your home with student input.

page 13

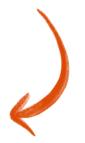

#### Multi-day planning, including planning for differentiation and evidence of student work Day 1: @Home Lesson 1 Minutes for science: 15 min Minutes for science: Instructional format: Instructional format: Asynchronous Asynchronous Synchronous Synchronous Lesson or part of lesson: Lesson or part of lesson: @Home Lesson 1, video (slides 1-4) Mode of instruction: Mode of instruction: Preview Preview □ Review □ Review □ Teach full lesson live □ Teach full lesson live ☐ Teach using synchronous suggestions ☐ Teach using synchronous suggestions Students work independently using: ☐ Students work independently using: @Home Packet □ @Home Packet @Home Slides and @Home Student Sheets @Home Slides and @Home Student Sheets @Home Videos ■ @Home Videos Students will... Teacher will... Teacher will... Students will... assign slides 1-4 in view the video and Schoology and jot down their initial provide direction for ideas about what students to jot could be causing Elisa to feel tired all down their ideas when they get to slide 4 to share the time. during the next

lesson.

page 9

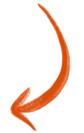

#### Multi-day planning, including planning for differentiation and evidence of student work

| Day 1: <u>@Home</u> Lesson 1                                                                                                    |                                                                                                    |                                                                                                    |                                                                             |  |  |
|----------------------------------------------------------------------------------------------------|----------------------------------------------------------------------------------------------------|----------------------------------------------------------------------------------------------------|-----------------------------------------------------------------------------|--|--|
| Minutes for science: <u>15 mln</u>                                                                                                    |                                                                                                    | Minutes for science: 30 mln                                                                                                    |                                                                             |  |  |
| Instructional format:  Asynchronous Synchronous                                                                                                    |                                                                                                    | Instructional format: Asynchronous Synchronous                                                                                                    |                                                                             |  |  |
| Lesson or part of lesson:  @Home Lesson 1, video (slides 1-4)  Mode of instruction:  Preview Review Teach full lesson live Teach using synchronous suggestions Students work independently using:  @Home Packet @Home Slides and @Home Student Sheets  @Home Videos |                                                                                                    | Lesson or part of lesson:  Home Lesson 1, discussion and simulation  (slides 4–28)  Mode of instruction:  Preview  Review  Teach full lesson live Teach using synchronous suggestions Students work independently using:  Home Packet  Home Packet  Home Slides and Home Student Sheets  Home Videos |                                                                             |  |  |
| view the video and jot down their initial ideas about what could be causing Elisa to feel tired all the time.                                                                                                    | Teacher will assign slides 1-4 in Schoology and provide direction for students to jot down their ideas when they get to slide 4 to share during the next | engage in a discussion about their initial ideas, be introduced to the claims they will investigate, explore the simulation, and reflect on learning.                                                                                                    | Teacher will lead students through the lesson activities using slides 4-28. |  |  |

page 9

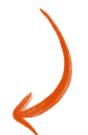

Look at the Students will columns. What are students working in the lesson(s) that you could collect, review, or provide feedback on? See Some Types of Written Work in Amplify Science to the right for guidance.

If there isn't a work product listed above, do you want to add one? Make notes below. Asynchronous: students jot notes about their initial ideas for why Elisa is feeling tired

<u>Synchronous</u>: record observations of molecules using the sim, jot new ideas about the claims after using the sim

How will students submit this work product to you? See the Completing and Submitting Written Work tables to the right for guidance on how students can complete and submit work.

<u>Asynchronous</u>: students will bring handwritten notes to the synchronous lesson to share on a Jamboard and discuss <u>Synchronous</u>: students will turn in the simulation worksheet in Schoology, and add new ideas to the Jamboard to reflect on

their learning

Some Types of Written Work in Amplify Science

- · Daily written reflections
- Homework tasks
- Investigation notebook pages • Written explanations (typically at the end of Chapter)
- Diagrams
- Recording pages for Sim uses, investigations, etc

Completing Written Work | Submitting Written Work

(videos include prompts for setup) (6-8) Student platform

Plain paper and pencil

- Investigation Notebook
- Record video or audio file describing
- work/answering prompt Teacher-created digital format (Google
- (6-8) Hand-in button on student platform

• Take a picture with a

text to teacher

digital format

times

smartphone and email or

· Through teacher-created

lunch/materials pick-up

• During in-school time

(hybrid model) or

Classroom, etc)

How will you differentiate this lesson for diverse learners? (Navigate to the lesson level on the standard Amplify Science platform and click on differentiation in the left menu.)

page 10

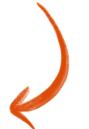

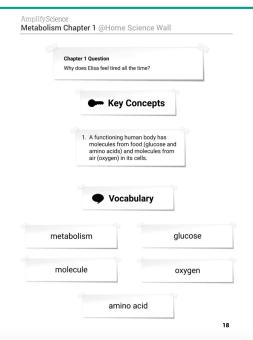

ns. What are students working in the lesson(s) or provide feedback on? mplify Science to the right for guidance.

above, do you want to add one? Make notes below. jot notes about their initial ideas for

#### Some Types of Written Work in Amplify Science

- · Daily written reflections
- Homework tasks
- Investigation notebook pages
- Written explanations (typically at the end of Chapter)

pages for Sim uses, investigations, etc

I notice/observe . . .

I wonder . . .

hare on a Jamboara and alscuss

vill turn in the simulation worksheet

w ideas to the Jamboard to reflect on

I think this is important because . . .

Vritten Work and pencil

#### Submitting Written Work

ude prompts

 Take a picture with a smartphone and email or text to teacher

 (6-8) Student platform Investigation Notebook

- · Through teacher-created digital format
- Record video or audio file describing work/answering prompt
- During in-school time (hybrid model) or lunch/materials pick-up times
- Teacher-created digital format (Google Classroom, etc)
- (6-8) Hand-in button on student platform

How will you differentiate this lesson for diverse learners? (Navigate to the lesson level on the standard Amplify Science platform and click on differentiation in the left menu.)

#### Supports:

- Make available the @Home Classroom Wall found in the @Home Student Packets to support discussions and writing. Students can add pictures to go with the vocabulary/key concepts to help them make meaning.
- Provide sentence starters for use in discussion and writing.

#### Extension:

Write a critique of the simulation as a model of the human body.

page 10

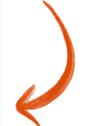

# Planning Resource

| ay 2:                                                                                                    | ten reflections<br>rk tasks<br>ion notebook pages                                                                                                    |                                                                                                    |
|----------------------------------------------------------------------------------------------------|----------------------------------------------------------------------------------------------------|----------------------------------------------------------------------------------------------------|
| structional format:<br>Asynchronous<br>Synchronous                                                                                                    | Minutes for science:  Instructional format: Asynchronous Synchronous                                                                                                    | xplanations (typically at the end of Chapter) 3 pages for Sim uses, investigations, etc                                                                                                    |
| esson or part of lesson:                                                                                                    | Lesson or part of lesson:                                                                                                    | Written Work   Submitting Written Work                                                                                                    |
| ode of instruction:  Preview Review Teach full lesson live Teach using synchronous suggestions Students work independently using:  @Home Packet @Home Slides and @Home Student Sheets @Home Videos | Mode of instruction:  Preview  Review  Teach full lesson live  Teach using synchronous suggestions  Students work independently using:  @Home Packet  @Home Slides and @Home Student Sheets  @Home Videos | r and pencil lude prompts  Int platform on Notebook leo or audio file  vering prompt reated digital  Take a picture with a smartphone and email or text to teacher  Through teacher-created digital format  During in-school time (hybrid model) or lunch/materials pick-up times |
| udents will Teacher will                                                                                                    | Students will Teacher will                                                                                                    | ogle (6-8) Hand-in button on student platform                                                                                                    |
|                                                                                                    |                                                                                                    | Science platform and click on differentiation in the left menu.)                                                                                                    |

# Preparing to Teach Tips & Tricks

Use the standard Amplify Science TG alongside the @Home Resources to meet the needs of diverse learners.

Make sure you understand the big picture of the unit before diving into the lessons.

Be creative when it comes to student work.

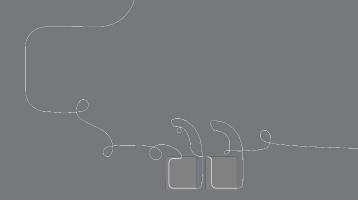

# Questions?

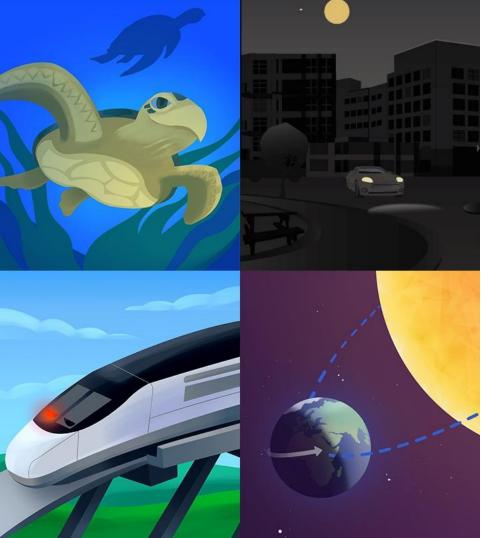

# Plan for the day

- Framing the day
- Amplify Science
   Instructional Materials
- Unit Internalization
- Planning to teach using
   @Home resources
- Reflection and closing

# Reflecting on our goals

## Are you able to:

- Leverage your understanding of your upcoming unit to make instructional decisions about remote learning using the Amplify Science@Home resources?
- Develop a multi-day plan for using @Home resources within your class schedule and instructional format?

## Amplify.

# Welcome to Amplify Science!

This site contains supporting resources designed for the Los Angeles Unified School District Amplify Science adoption for grades TK-8.

All LAUSD schools have access to Amplify Science resources at this time.

Click here for Remote Learning Resources for Amplify Science

Click here to go back to the LAUSD homepage.

Click the button below to preview the digital Teacher's Guide, and check back for exciting updates to this site!

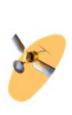

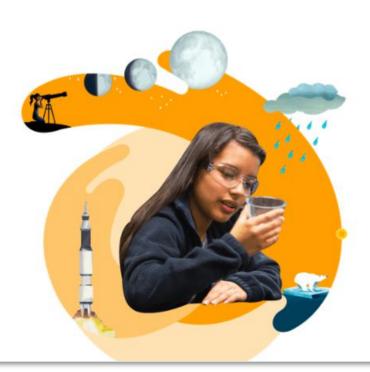

https://amplify.com/lausd-science/

## Additional Amplify resources

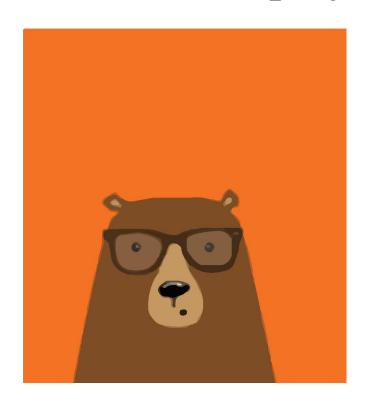

## **Program Guide**

Glean additional insight into the program's structure, intent, philosophies, supports, and flexibility.

http://amplify.com/science/california/review

## **Amplify Help**

Find lots of advice and answers from the Amplify team.

my.amplify.com/help

## Additional Amplify resources

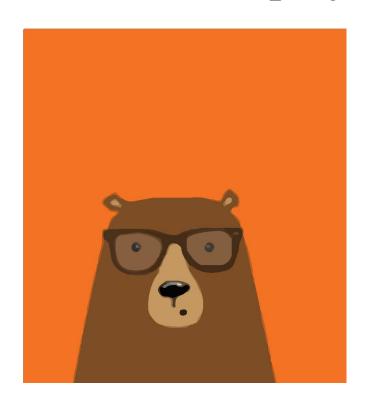

## Caregivers site

Provide your students' families information about Amplify Science and what students are learning

amplify.com/amplify-science-family-resource-intro/

## Additional Amplify Support

#### **Customer Care**

Seek information specific to enrollment and rosters, technical support, materials and kits, and teaching support, weekdays 7AM-7PM EST.

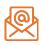

scihelp@amplify.com

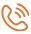

800-823-1969

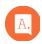

**Amplify Chat** 

# When contacting the customer care team:

- Identify yourself as an Amplify Science user.
- Note the unit you are teaching.
- Note the type of device you are using (Chromebook, iPad, Windows, laptop).
- Note the web browser you are using (Chrome or Safari).
- Include a screenshot of the problem, if possible.
- Copy your district or site IT contact on emails.

# Thank you for your feedback!

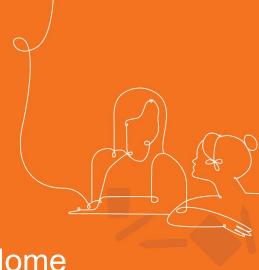

Session: Unit Internalization with @Home

Resources

**Presenter:** xx

# Creating Assignments in Schoology

- Click Add Materials.
- Select Add Assignment.
- Fill out the Create Assignment form.
- Options. Use Options to turn on/off the following features: Use Individually Assign to only display the assignment to a specific member of the course or a grading group. ...
- Click Create to complete

# LAUSD Shared Logins

## **Amplify**Science

Go to: my.amplify.com

A. Log In with Amplify

| District Shared Logins |               |           |  |  |
|------------------------|---------------|-----------|--|--|
| Grade                  | Username      | Password  |  |  |
| Kindergarten           | LAUSDscienceK | LAUSD1234 |  |  |
| 1                      | LAUSDscience1 | LAUSD1234 |  |  |
| 2                      | LAUSDscience2 | LAUSD1234 |  |  |
| 3                      | LAUSDscience3 | LAUSD1234 |  |  |
| 4                      | LAUSDscience4 | LAUSD1234 |  |  |
| 5                      | LAUSDscience5 | LAUSD1234 |  |  |
| 6                      | LAUSDscience6 | LAUSD1234 |  |  |
| 7                      | LAUSDscience7 | LAUSD1234 |  |  |
| 8                      | LAUSDscience8 | LAUSD1234 |  |  |

# Elementary Student Apps Shared Logins

#### **English**

- Username: ampsci123
- Password: ampsci123

#### Spanish

- Username: ampsci123sp
- Password: ampsci123sp

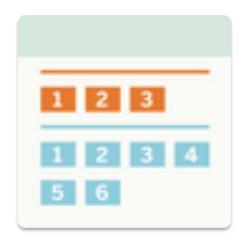

Elementary Student Apps